## **GUÍA RÁPIDA RECUPERACIÓN DE CONTRASEÑA**

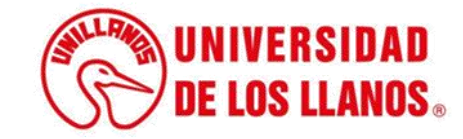

## **GUÍA RÁPIDA RECUPERACIÓN DE CONTRASEÑA**

Esta guía le permitirá conocer el proceso que debe llevar a cabo cada Estudiante, para recuperar la contraseña de SIAU.

## **Requerimientos técnicos:**

- Equipo de cómputo o dispositivo móvil
- Conexión a internet.

**Nota:** Cualquier información relacionada con el proceso, favor dirigirla al correo electrónico [sistemas@unillanos.edu.co](mailto:sistemas@unillanos.edu.co).

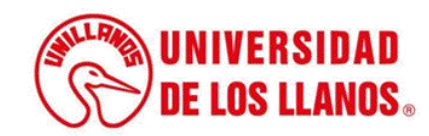

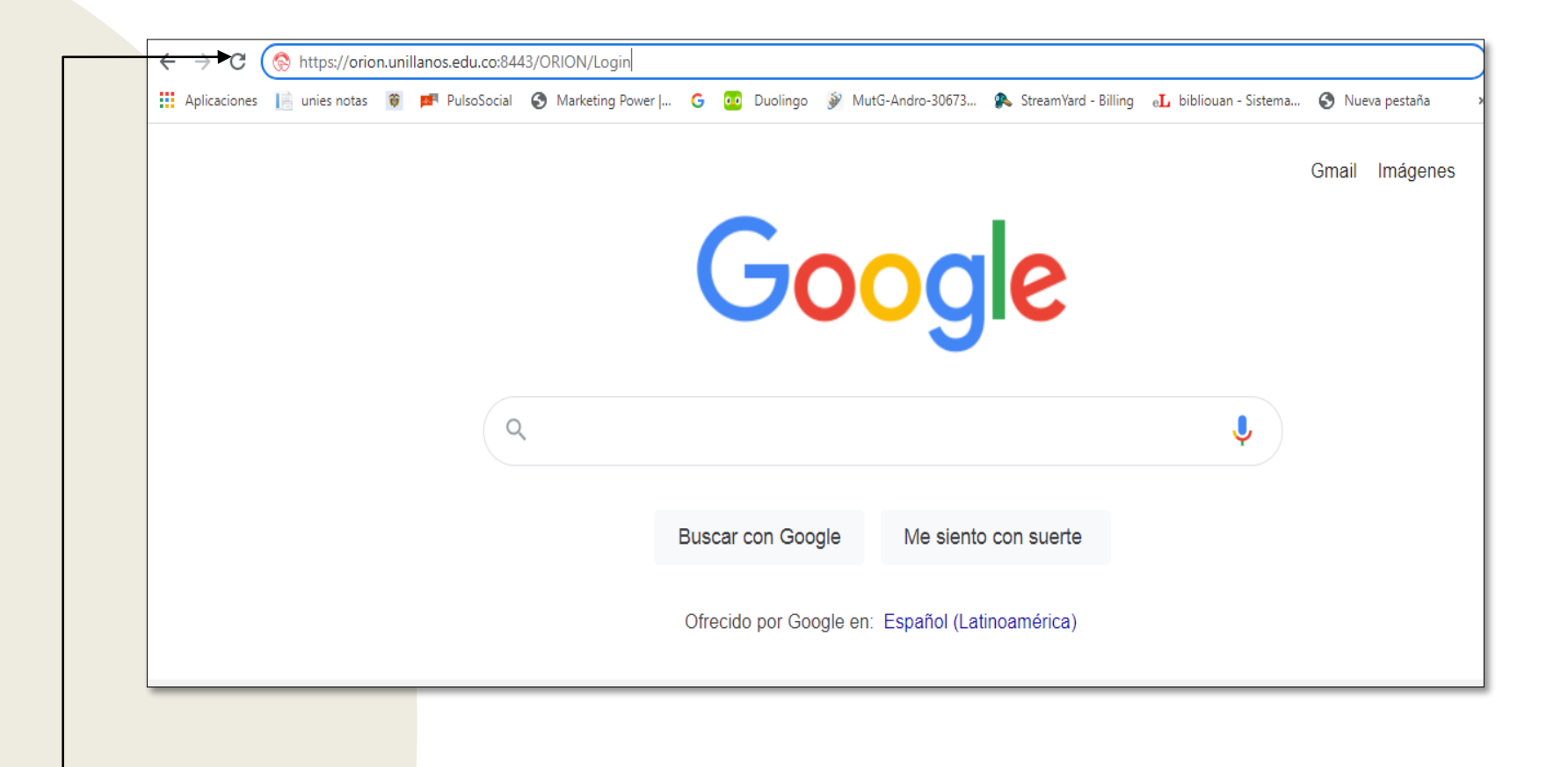

Ingresar al siguiente enlace: <https://siau.unillanos.edu.co:8443/ORION/Login>

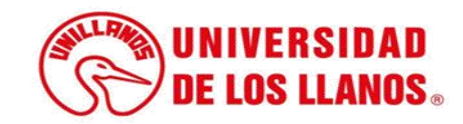

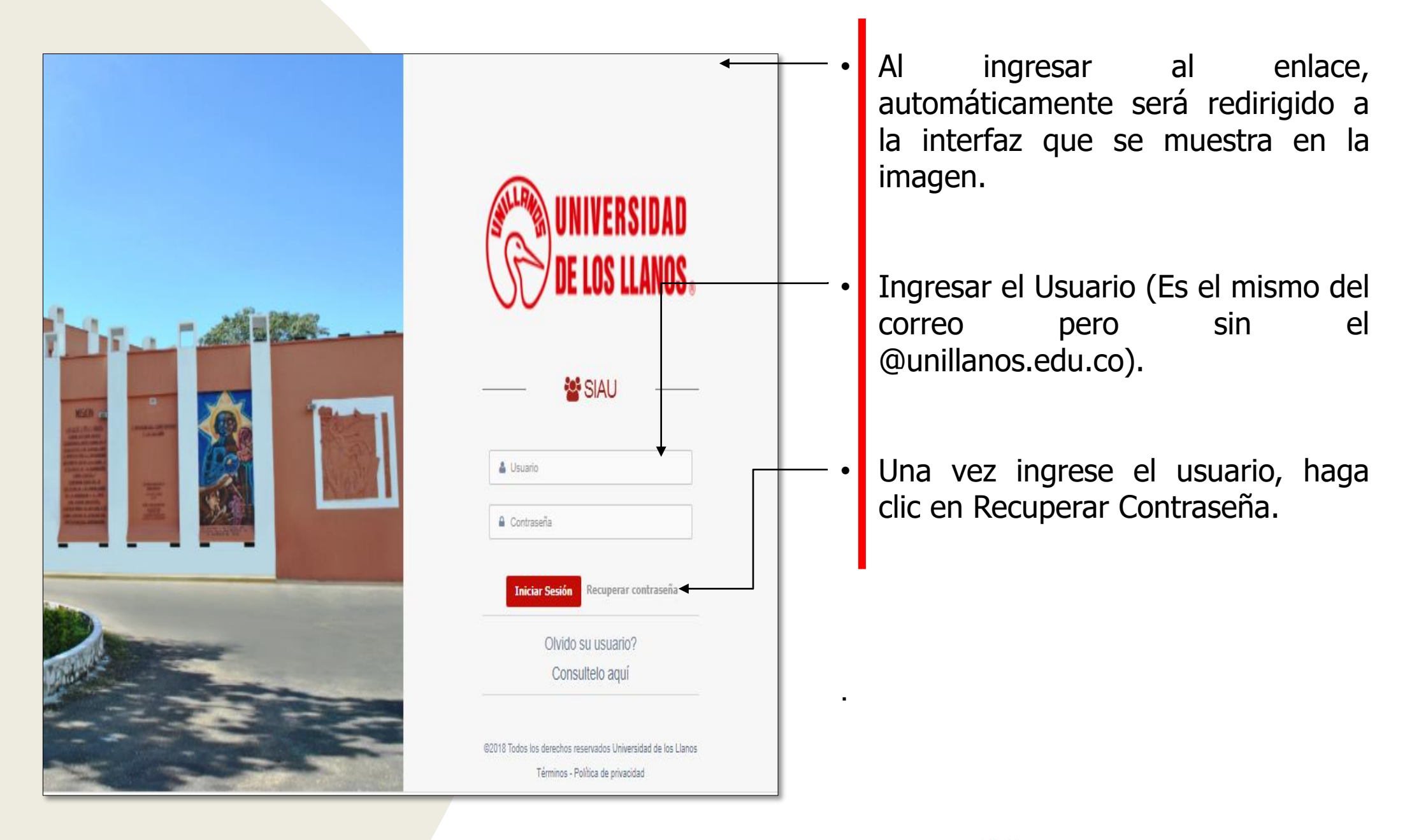

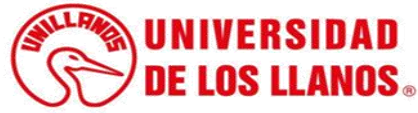

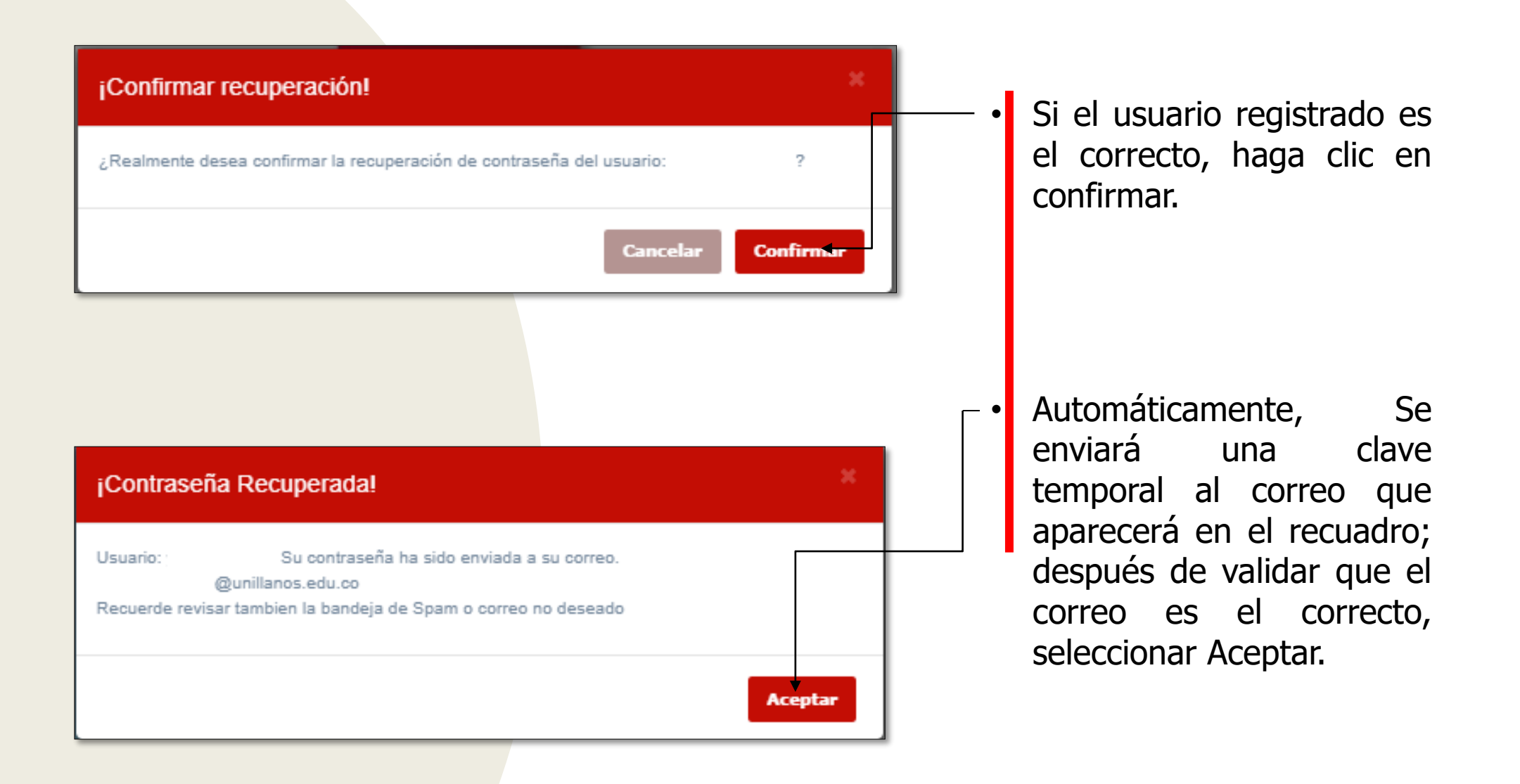

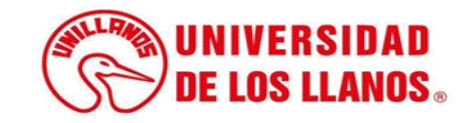

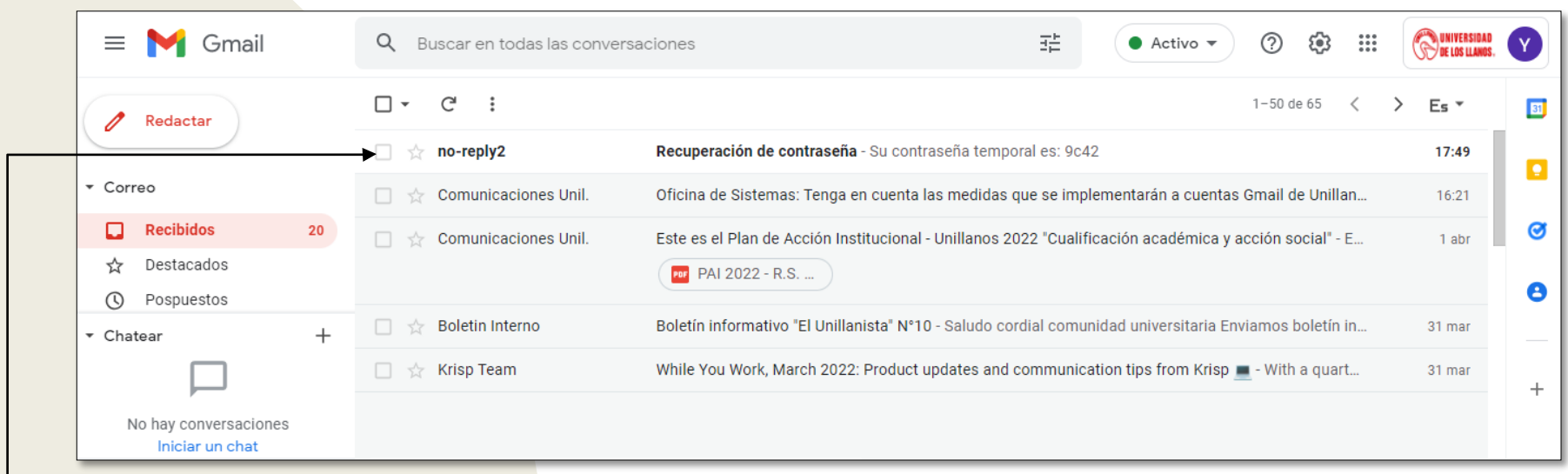

• Ingresar al correo electrónico y revisar la bandeja de entrada o en correo no deseado; abrir el correo enviado de recuperación de contraseña.

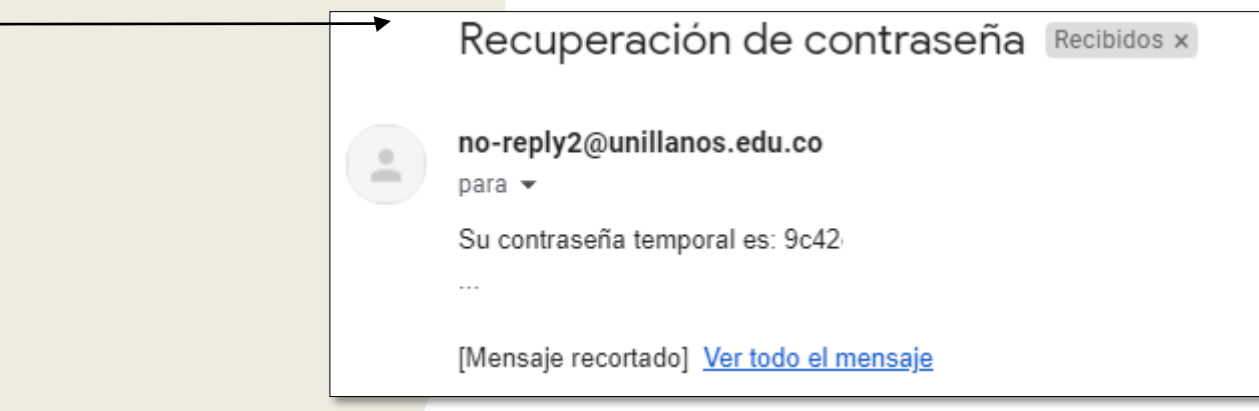

• **Nota:** Al abrir el correo electrónico, encontrara una contraseña temporal.

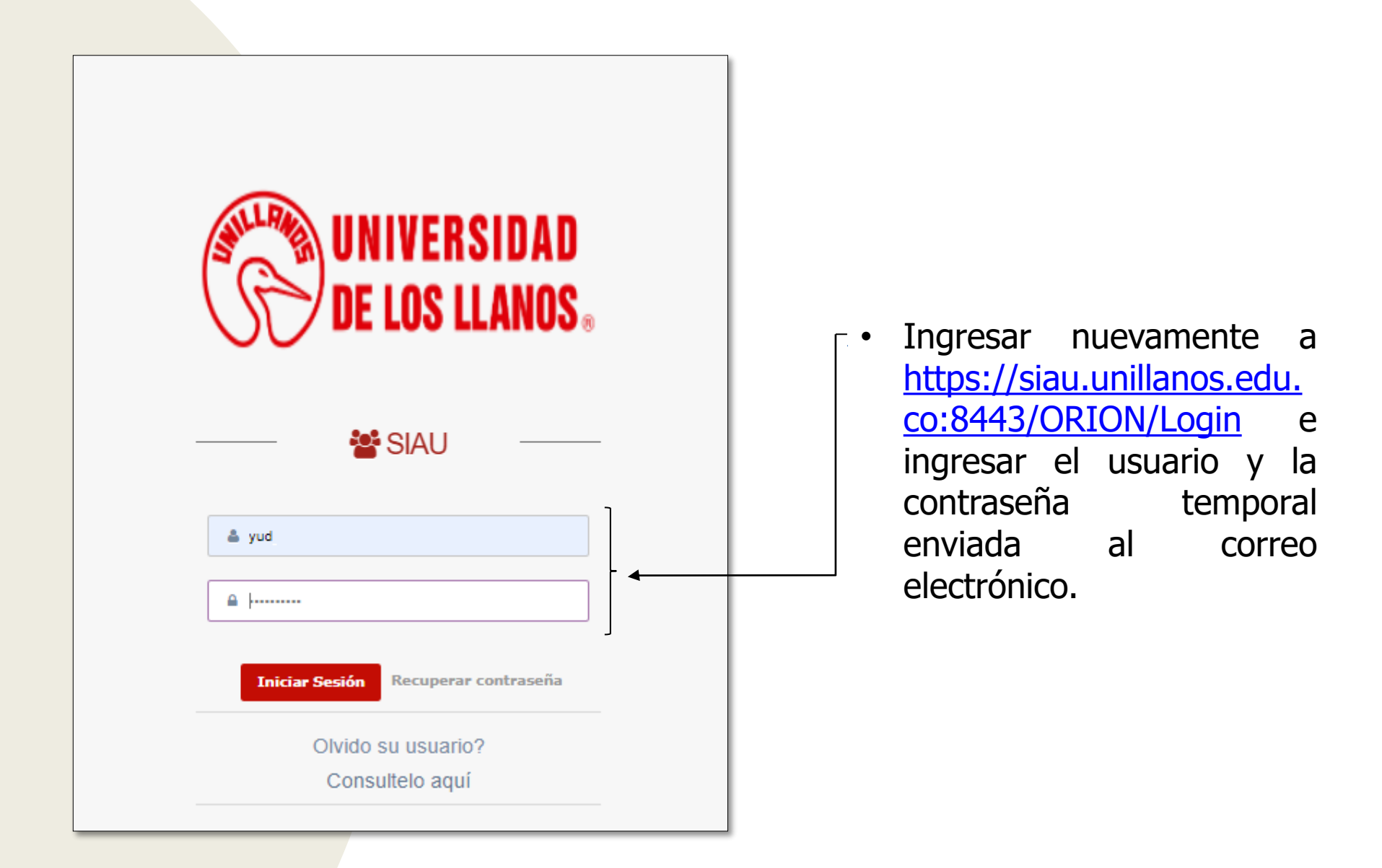

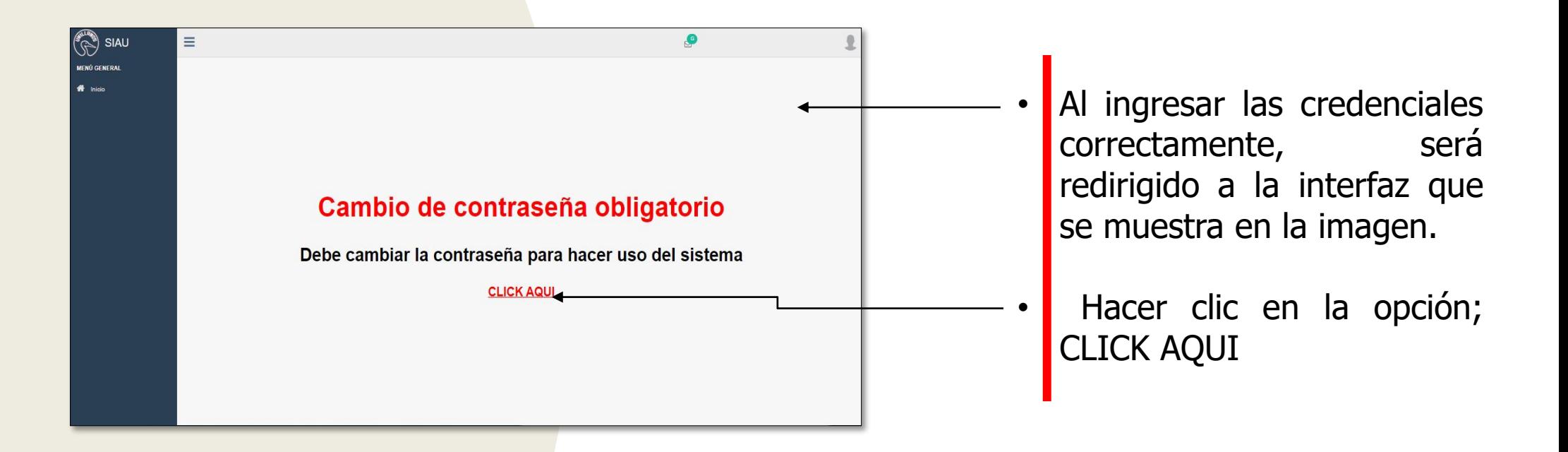

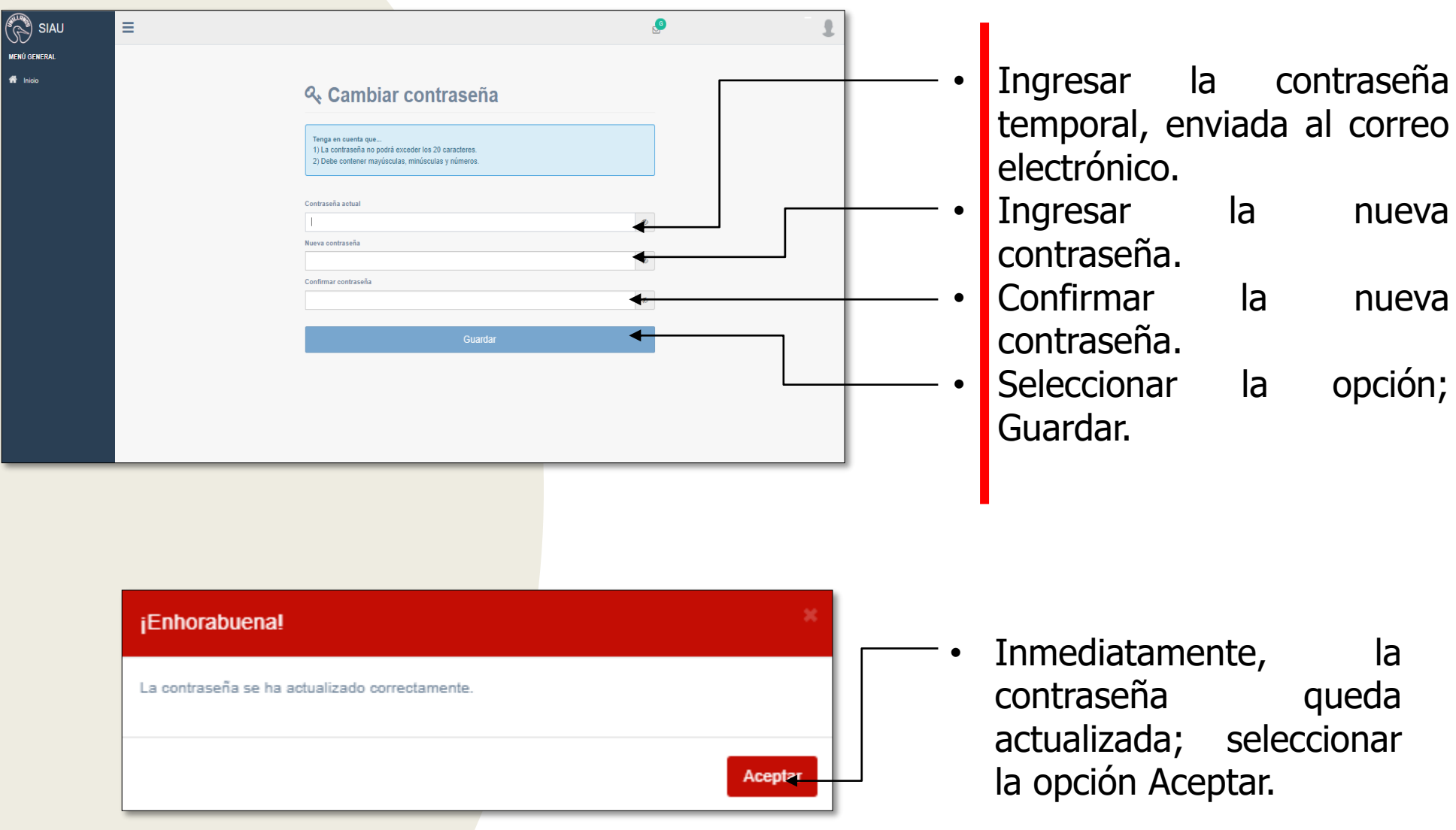

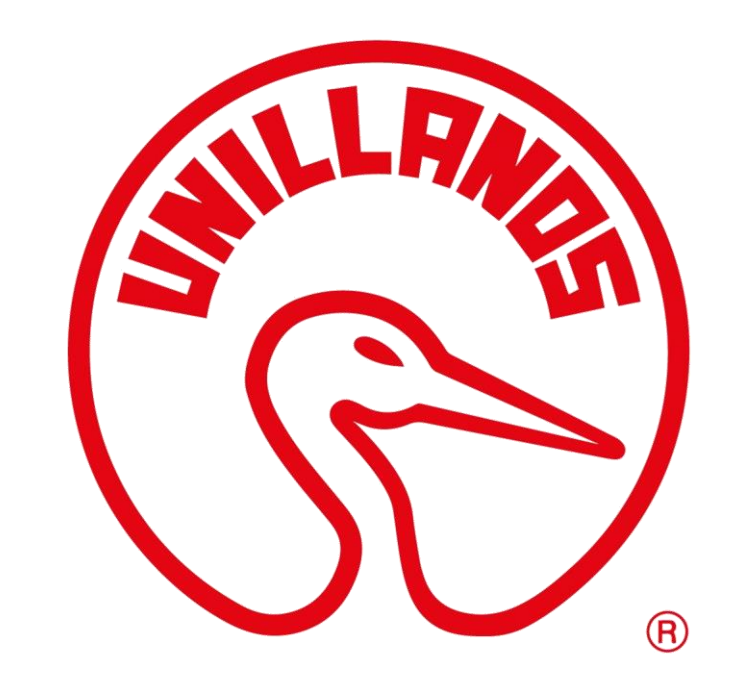

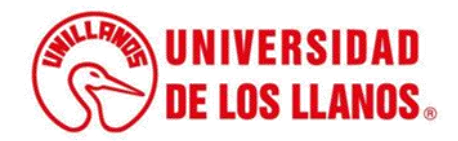